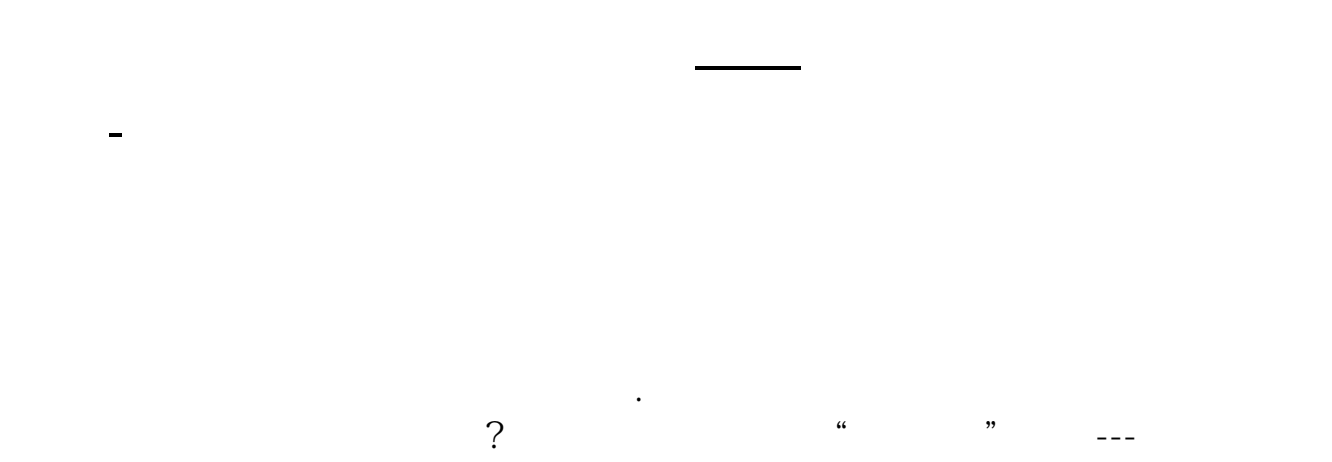

 $\frac{a}{a}$ , and  $\frac{a}{a}$ 

OK

关闭软件,对着大智慧图标鼠标右键查找目标---打开大智慧根目录---找到userdata

 $\frac{1}{3}$ 

**。** 

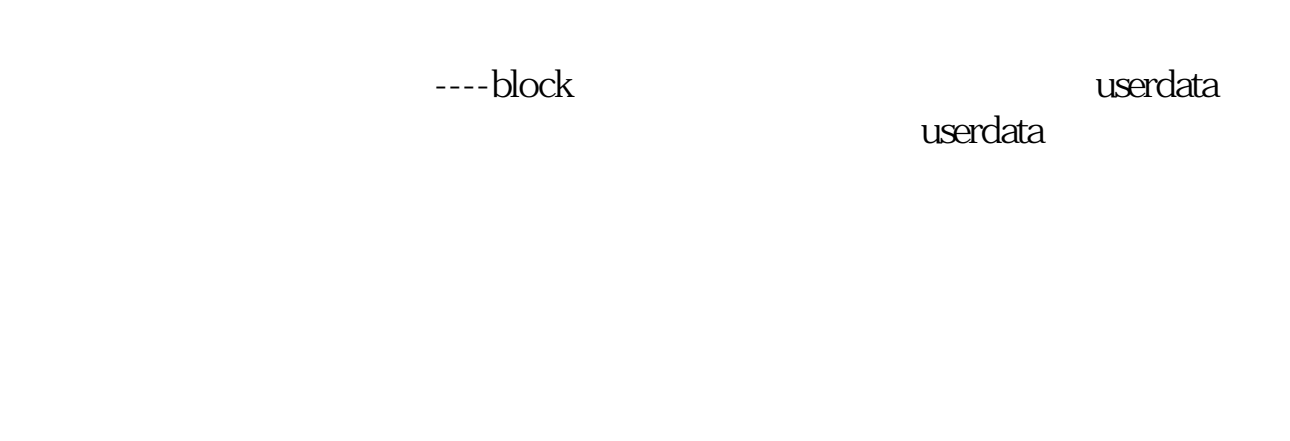

## OK

## **七、通过信息** 鼠标右键---批量操作,全选中---加入到板块,根据自己需要添加或重新建立板块

**九、《通达信集成版》里怎样把自选股设置到"多股同列"的那**

.pdf [《什么样的股票容易吸引庄家》](/subject/71161727.html)

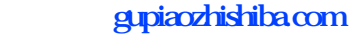

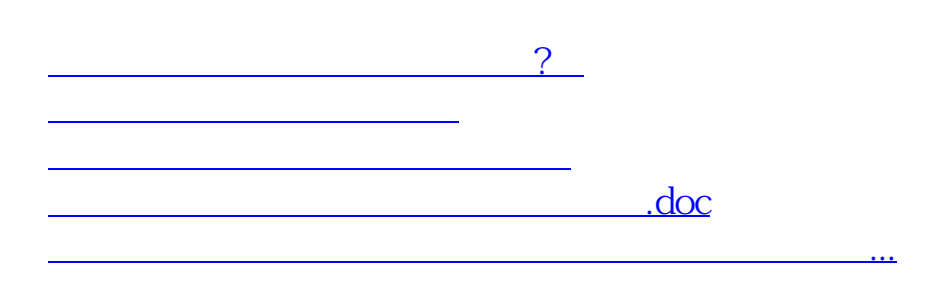

<https://www.gupiaozhishiba.com/book/18358159.html>